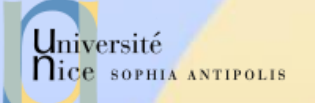

### **Introduction au Web et Services Web**

Département Sciences Informatiques Jean-Yves Tigli - tigli@polytech.unice.fr http://www.tigli.fr

SI 3<sup>ème</sup> année

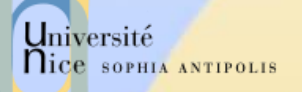

## Quelques informations sur le cours et les TDs

- Les supports et matériels pour le cours se trouve sur [www.tigli.fr](http://www.tigli.fr/)
- $\checkmark$  Les TDs se feront en python
- $\checkmark$  Certains TDs seront à rendre mais pas forcément notés.
- Ceci vous sera signifié dans le sujet ou en début de séance. Le rendu du TD pourra se faire en l'état, en fin de séance, ou après un certain délai qui sera mentionné.
- Vous serez évalués sur tout ou partie des TDs et avec des QCMs en début de certains cours.

### Introduction sur le plan des trois séances :

3. Des socket TCP/IP au Web statique 2. Du Web Statique au Web Dynamique 3. Du Web dynamique au Services Web

3 semaines

J.-Y. Tigli tigli@polytech.unice.fr

22/03/2017 Introduction au Web et Services Web – J.Y. Tigli SI3

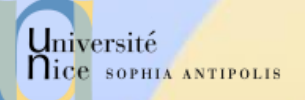

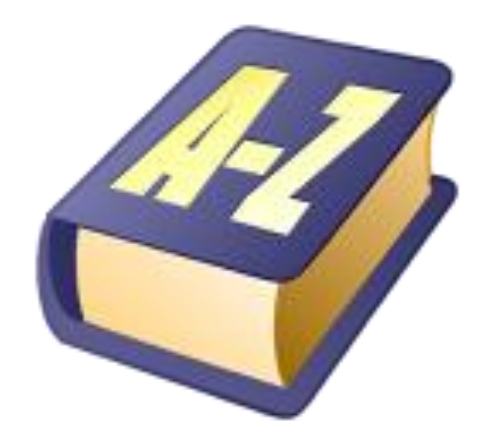

### Le web et les sockets un protocole applicatif particulier

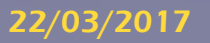

Introduction aux Services Web - J.Y. Tigli SI3

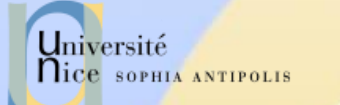

### Rappel sur la pile TCP/IP

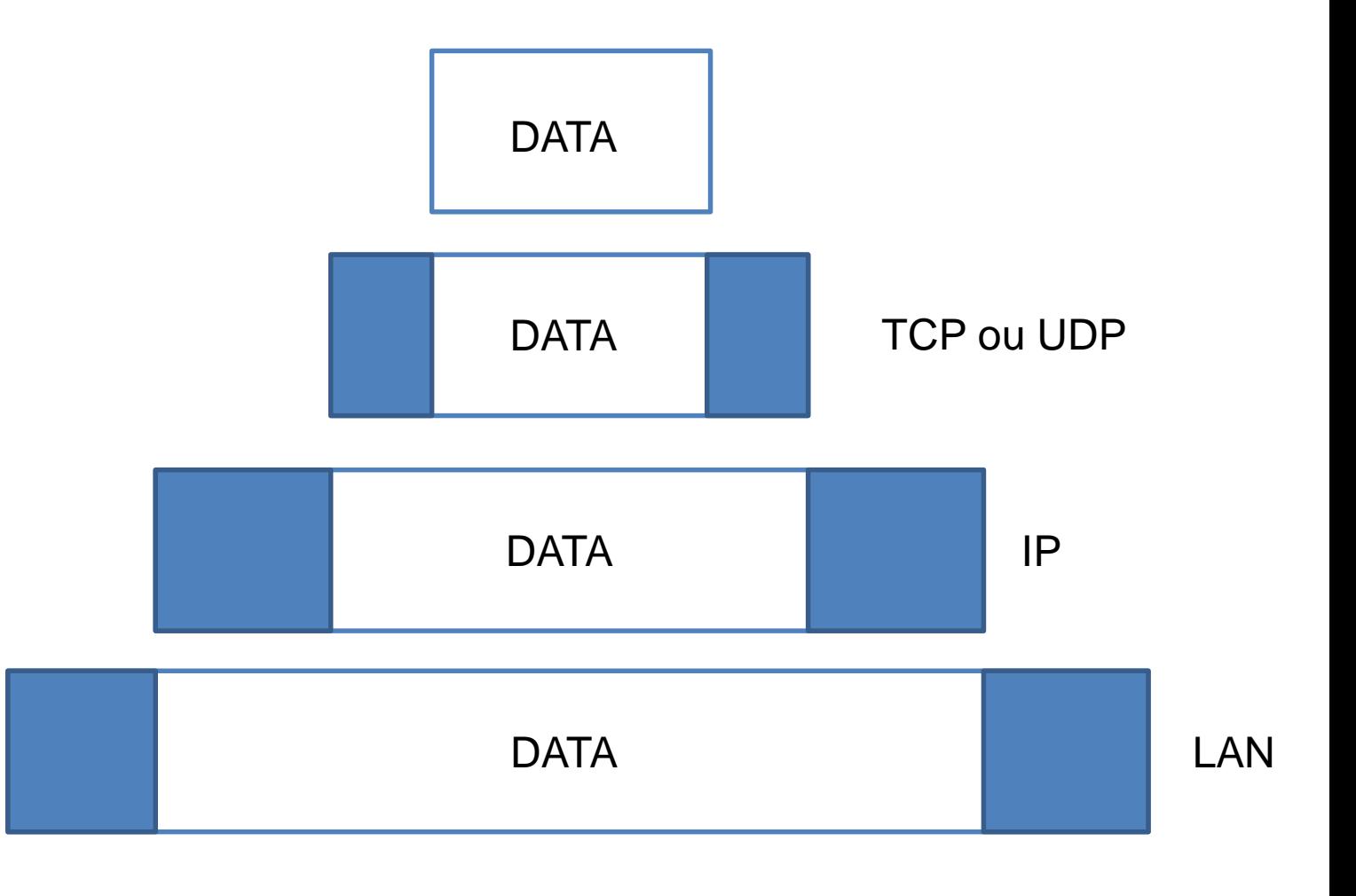

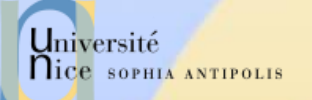

### Rappel sur la pile TCP/IP

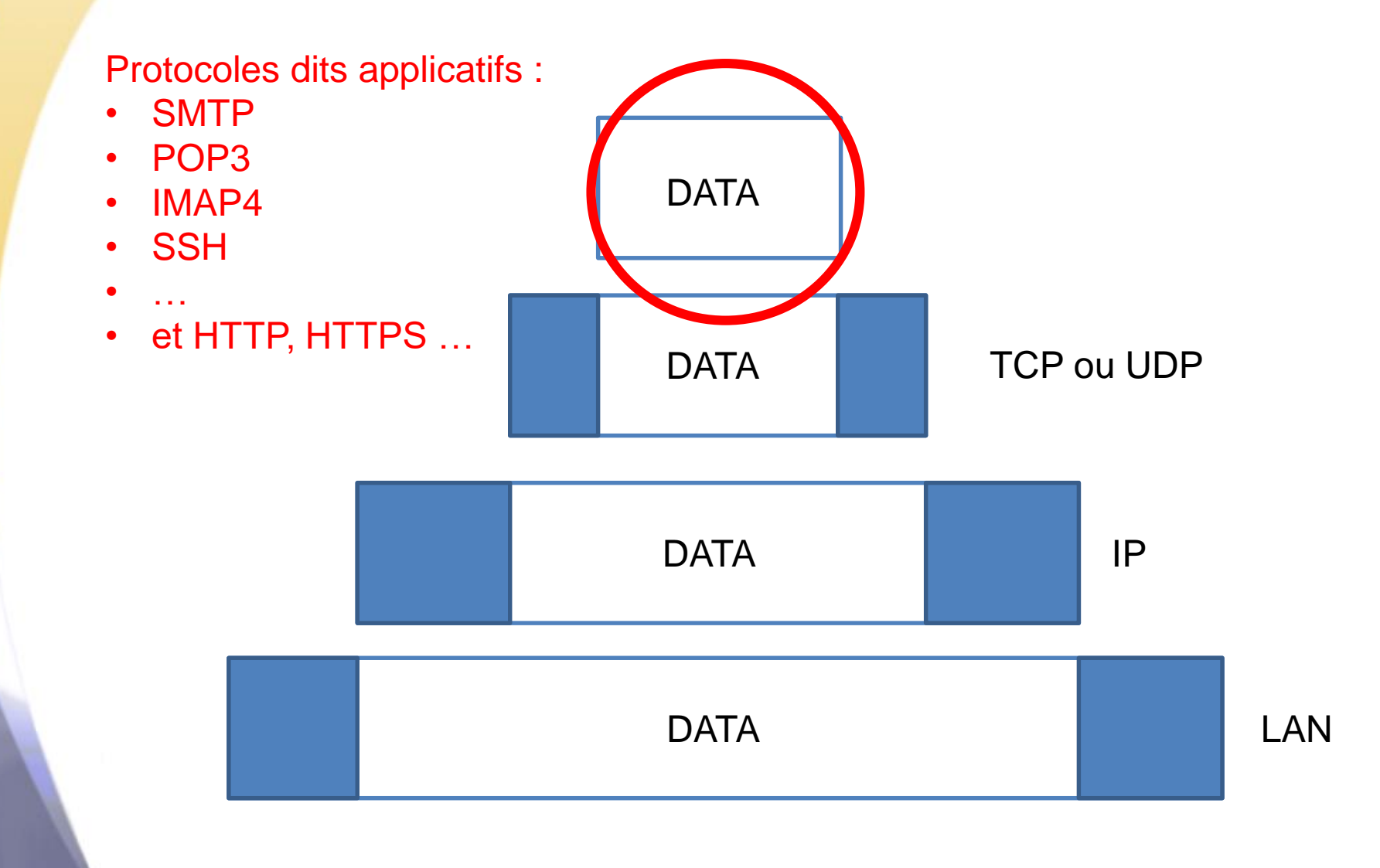

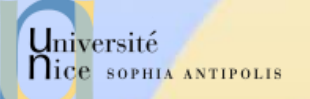

### Exemple SMTP …

telnet smtp.xxxx.xxxx 25 Connected to smtp.xxxx.xxxx. 220 smtp.xxxx.xxxx SMTP Ready HFLO client 250-smtp.xxxx.xxxx 250-PIPELINING 250 8BITMIME MAIL FROM: <auteur@yyyy.yyyy> 250 Sender ok RCPT TO: <destinataire@xxxx.xxxx> 250 Recipient ok. **DATA** 354 Enter mail, end with "." on a line by itself Subject: Test Corps du texte 250 Ok QUIT 221 Closing connection Connection closed by foreign host.

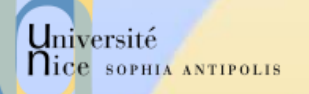

## En général un protocole dit applicatif …

- Un format de messages : Ex. SMTP : – Codage ASCII
	- Format : <command> <arg>
- $\checkmark$  Des séquences définies
	- automate ou
	- diagramme de séquence

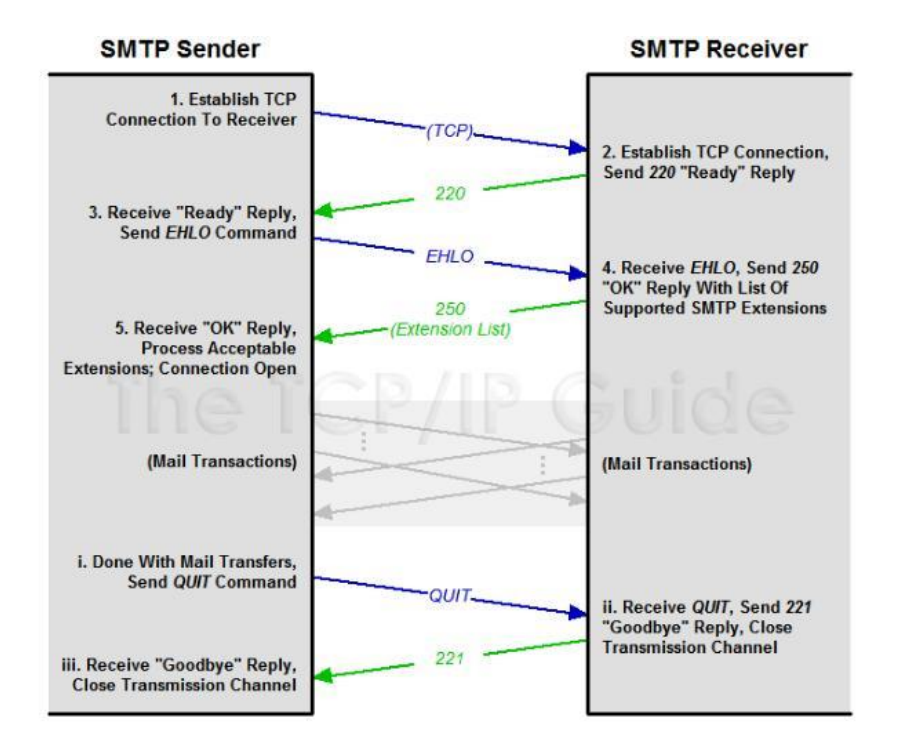

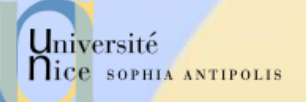

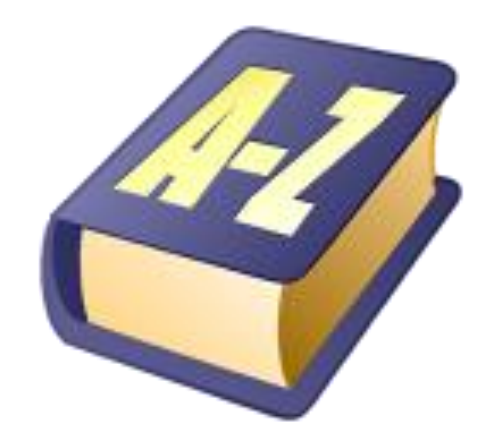

### **Introduction au web**

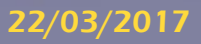

Introduction aux Services Web - J.Y. Tigli SI3

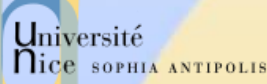

### Histoire et Motivations du Web

- A l'origine du web, est derrière un homme qui s'appelle Tim Berners\_Lee, un informaticien du CERN En mars 1989, il rédige un projet.
- $\checkmark$  Son idée est de pouvoir échanger et partager de l'information avec ses collaborateurs.

 Le CERN étant une communauté scientifique qui réunit 80 pays, il voulait faciliter la communication entre lui et ses collaborateurs.

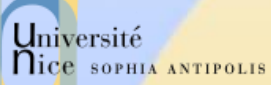

### Histoire et Motivations du Web

- Système hypertexte partagé sur le réseau de l'informatique
- ✔ Une alternative à la Gestion Electronique de Documents plus rigide
- $\checkmark$  En 1990, il a mis au point le protocole HTTP (HyperText Transfer Protocol), ainsi que le langage HTML (HyperText Markup Language).
- Après l'avoir testé au CERN, le 6 août 1991, il donne officiellement vie au World Wilde Web via un message adressé au public avec l'objectif de l'accès à l'information depuis n'importe où et pour tout le monde.

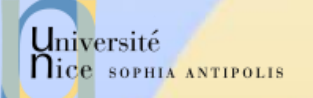

### **Architecture Web**

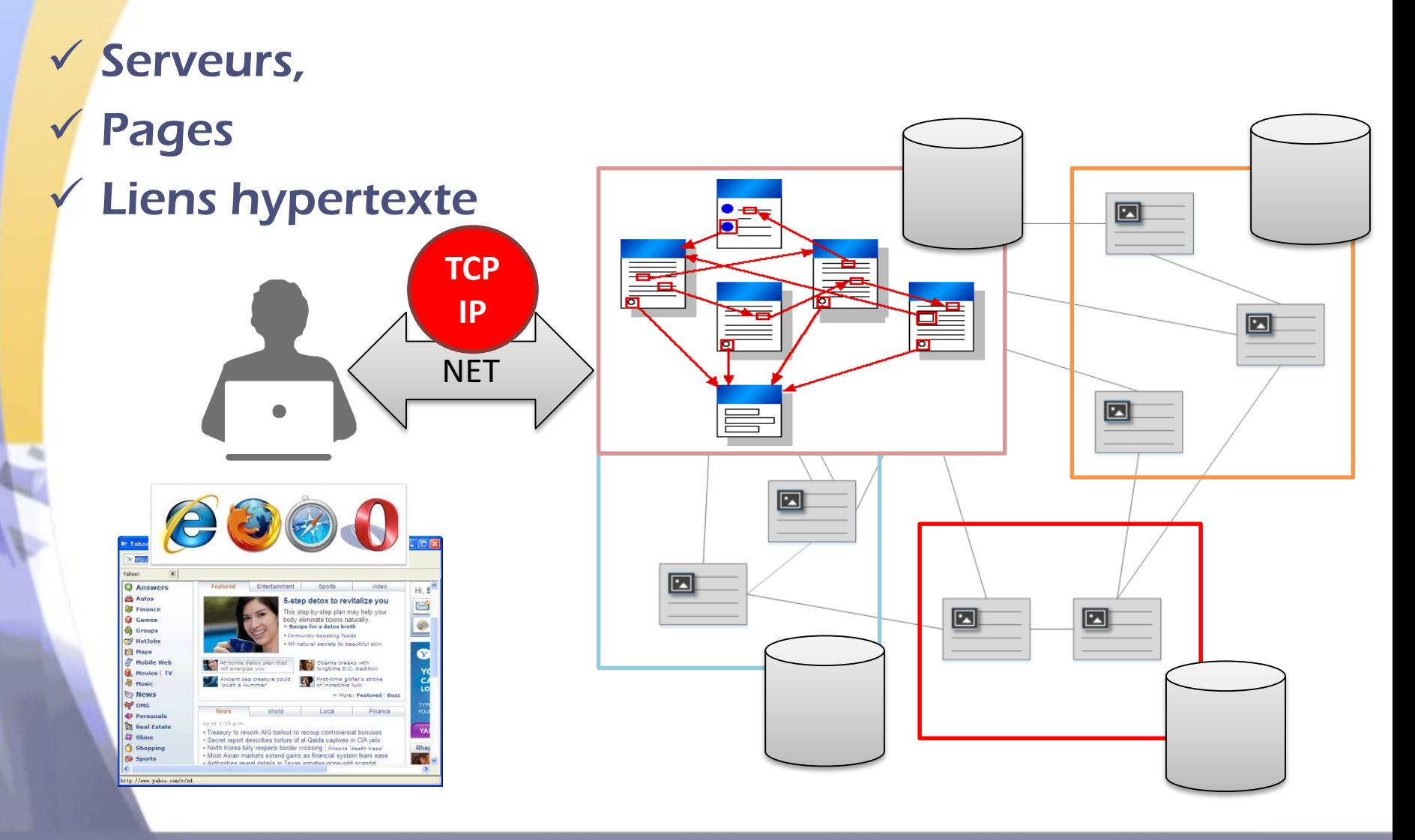

**STEP** 

#### Introduction au Web et Services Web - J.Y. Tigli SI3

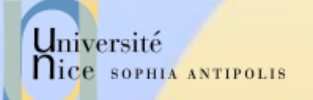

### Client / Serveur TCP/IP Particuliers

#### Page Web:

- Pointés par une URL
- La plupart des pages WEB se composent de:
	- Une page HTML de base,
	- Différentes références à des « objets »
- L'agent utilisateur (client) pour le Web s'appel un "browser" (butineur en français)
	- Microsoft Internet Explorer, Mozilla FireFox, Opera, Safari, Google Chrome, …
- Un serveur pour le Web s'appelle un serveur Web :
	- Apache, Microsoft Internet Information Server (IIS), …

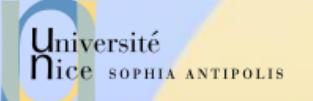

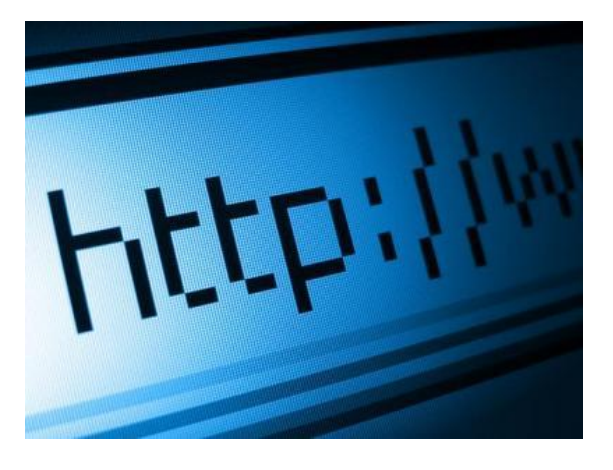

### Au cœur : le Protocole HTTP

HyperText Transfert Protocol

HTTP 1.0 : RFC 1945 HTTP 1.1 : RFC 2616

22/03/2017 Introduction au Web et Services Web – J.Y. Tigli SI3 14

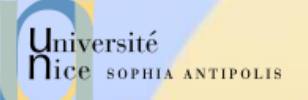

### **Introduction à HTTP**

#### Les Principes et Eléments de base du Protocole

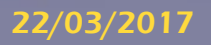

Introduction au Web et Services Web - J.Y. Tigli SI3

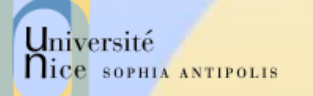

### HyperText Transfer Protocol

#### HTTP : HyperText Transfert Protocole

- Un des protocole les plus courants sur Internet
	- Un protocole omniprésent: de IT à Embedded
- Il est utilisé pour la navigation sur les sites Web
	- protocole de rapatriement des documents
	- protocole de soumission de formulaires

#### Il en existe trois versions :

- 0.9 (1991) : complètement obsolète
- 1.0 (février 1997), de nos jours très rarement utilisée
- 1.1 (octobre 2000). Les principaux changements entre les v1.0 et v1.1 sont l'ajout de 2 types de requêtes ainsi que la possibilité d'héberger plusieurs sites Web sur un même serveur dans la version 1.1.

# Université Adressage des l'hyperlien : URL -Uniform Resource Locator

- $\checkmark$  Une URL (Uniform Resource Locator) a au moins deux champs (protocole, adresse de la ressource)
	- Le protocole: schéma de représentation
	- L'Adresse : localisation complète de la ressource
	- Ex:
		- mailto:Quidam.no-spam@example.com
		- news:fr.comp.infosystemes.www.auteurs
- $\checkmark$  Une URL HTTP a au moins trois champs (protocole, adresse, emplacement) :
	- Le protocole: http suivi de :
	- L'adresse: le nom complet de la ressource // login: password @ nom domaine : port
	- Emplacement: Emplacement de la ressource à l'adresse
	- Données supplémentaires optionnelles transmises

Exemple :

http://Jojo:lApIn@www.example.com:8888/chemin/index.html

### Rice sormals Principe de Fonctionnement de **HTTP**

### $\checkmark$  TCP/IP transport service

- Le client initialise une connexion TCP/IP (voir sockets) sur le serveur et le port 80.
- Le serveur accepte la connexion du client et fournit un port de communication (utilisateur).
- Les messages http (messages au protocole de l'application) sont échangés entre le client http et le serveur http.
- Enfin, la connexion TCP/IP est fermée.

#### HTTP est "stateless"

- En principe, le serveur ne maintient pas d'information sur les requêtes passées du client.
- En pratique, certaines techniques le permette – HTTP : Transport ou Session ?

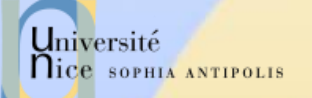

### Dialogue HTTP

#### Dialogue

- en mode caractères ASCII (7 bits)
	- telnet www.sun.com 80

#### $\checkmark$  Types de Commandes

- Récupération d'un document
	- méthode GET
- Soumission d'un formulaire
	- méthodes GET ou POST
- Envoi de Document et Gestion de Site
	- méthodes PUT, DELETE, LINK, UNLINK
- Gestion de proxy/cache
	- méthode HEAD (récupération des informations sur le document)

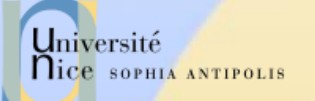

### Exemple d'Echanges

#### REQUETE : http://www.unice.fr/chemin/file.html

- 1. Le client http initialise une connexion TCP sur le serveur http www.unice.fr. (sur le port 80)
- 2. Le serveur http www.unice.fr en l'attente de connexions sur le port 80, accepte la demande de connexion du client
- 3. Le client http envoie un message de requête GET /chemin/file.html (une partie de l'URL) au travers le socket de communication TCP.

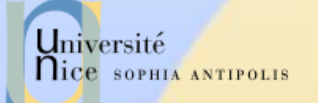

### Exemple d'Echanges

#### REQUETE : http://www.unice.fr/chemin/file.html

- 1. Le serveur http reçoit le message de requête, récupère le fichier file.html dans \$WebRoot/chemin/file.html et compose le message de réponse contenant les fichier demandé et renvoie le message au travers le socket de communication.
- 2. Le client http reçoit le message de réponse contenant le fichier HTML et l'affiche.
- 3. Le serveur http ferme la connexion.

4. En « parsant » le fichier HTML, le client http trouve 10 références sur d'autres fichiers (jpeg, html ..). Les étapes 1 à 6 sont répétées pour chaque référence aux fichiers …

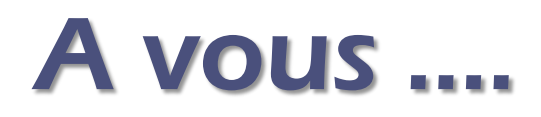

- Qu'elles sont les étapes au niveau TCP/IP et HTTP pour récupérer les pages suivantes ?
- http://localhost:8080/documents/cours.html
- $\checkmark$  http://192.168.0.1:4545/doc/exercices/sujet1.xml
- http://jacques@localhost:4540/index.html
- √ <http://edt.polytech.unice.fr/>
- <https://www.google.fr/>
- Autre …

ftp://raymond@server.unice.fr/doc/exercices/sujet1.x ml

Démo Web Browser en mode développeur …

Université

**Nice SOPHIA ANTIPOLIS** 

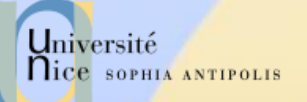

### Compléments de cours sur le **Web**

22/03/2017

Introduction au Web et Services Web - J.Y. Tigli SI3

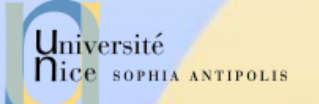

### Les Serveurs du Marché

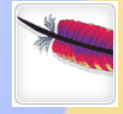

一

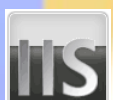

NGIKX

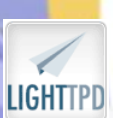

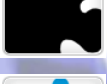

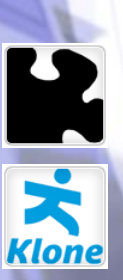

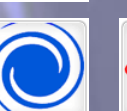

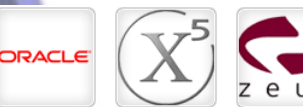

[Apache Web Server](http://www.apache.org/)

[Microsoft IIS Windows Web Server](http://www.iis.net/)

X5 (formerly [Xitami\) web server](http://www.xitami.com/)

[Zeus Technology](http://www.zeus.com/products/zws/) Ltd. - Zeus web server

The Jigsaw [web server software from](http://www.w3.org/Jigsaw/) W3C

[Apache Tomcat](http://tomcat.apache.org/)

Nginx [web server](http://wiki.nginx.org/Main)

Klone [web server](http://www.koanlogic.com/klone/index.html)

Abyss [web server](http://www.aprelium.com/abyssws/)

[Oracle Web Tier](http://www.oracle.com/us/products/middleware/application-server/050968.pdf)

lighttpd [web server](http://www.lighttpd.net/)

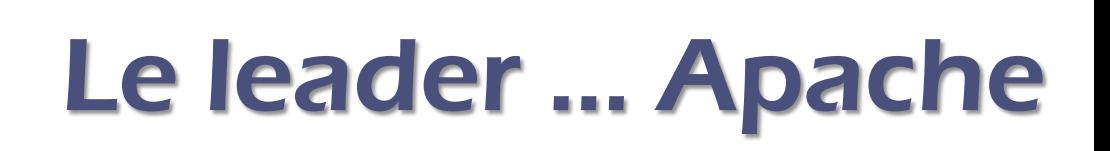

### A patch of NCSA HTTPD

- serveur le plus répandu (« toujours » la ,plus grosse part de marché)
- gratuit, issu du serveur NCSA HTTPD
- très nombreuses plates-formes Unix et Windows NT
- extensible par des modules tiers
- $\checkmark$  Nombreux Modules Tiers
	- possibilité d'étendre Apache avec des modules externe http://www.zyzzzyva.com/server/module\_registry)
		- mod\_auth\_cookies\_file, mod\_auth\_cookies\_msql, mod\_cgi\_sugid, mod\_perl, mod\_perl\_fast, mod\_auth\_kerb, mod\_auth\_dbi, mod\_rewrite, mod\_jserv(servlet), mod\_java (CGI écrit en Java), php3
	- nombreux sous-projets autour de Java (Jakarta) et XML (Xerces, Xalan, XSP, Cocoon, …)

Université

nice SOPHIA ANTIPOLIS

## Configuration Apache

…

#### $\checkmark$  Fichiers de configuration

- httpd.conf
	- comportement de base port TCP/IP, journaux, keepalive, UID, virtualhost, proxy, ...
- Les autres fichiers sont rajouté à l'aide de l'instruction Include
	- **Exemples :**
	- Include /usr/local/apache2/conf/ssl.conf Include /usr/local/apache2/conf/vhosts/\*.conf

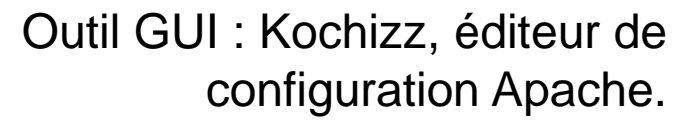

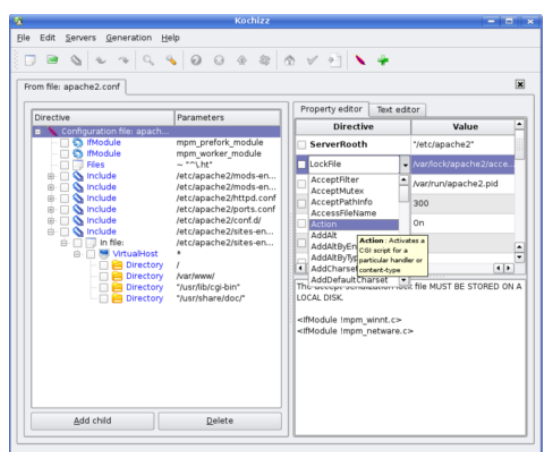

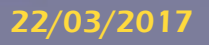

Université

**Nice SOPHIA ANTIPOLIS** 

# Directions **Quelques Manipulations …. Avec** le client TCP/IP générique Telnet

#### $\checkmark$  1. Utilisation de Telnet pour contacter un serveur Web :

telnet www.unice.fr 80

Ouvre une connexion sur le port 80 (port par défaut) de www.unice.fr

Tout ce qui est tapé est maintenant transmis au serveur sur le port 80

#### 2. Envoi d'une requête GET

GET /index.html HTTP/1.0 | En tapant ceci, vous envoyez cette requête GET, minimale mais complète au serveur http (suivi de 2 « retour chariot »).

3. Récupération de la réponse du serveur Web

# Université AExemple de code python serveur TCP/IP

server.py

#!/usr/bin/env python # coding: utf-8

#### import socket

```
socket = socket.socket(socket.AF INET, socket.SOCK STREAM)
socket.bind(('', 15555))
```

```
while True:
```

```
socket.listen(5)
client, address = socket.accept()print "{} connected".format( address )
```

```
response = client.recv(255)if response != "":print response
```
print "Close" client.close() stock.close()

22/03/2017 Introduction au Web et Services Web – J.Y. Tigli SI3 28

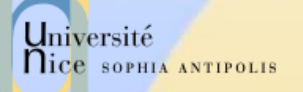

### Exemple de code python pour client TCP/IP

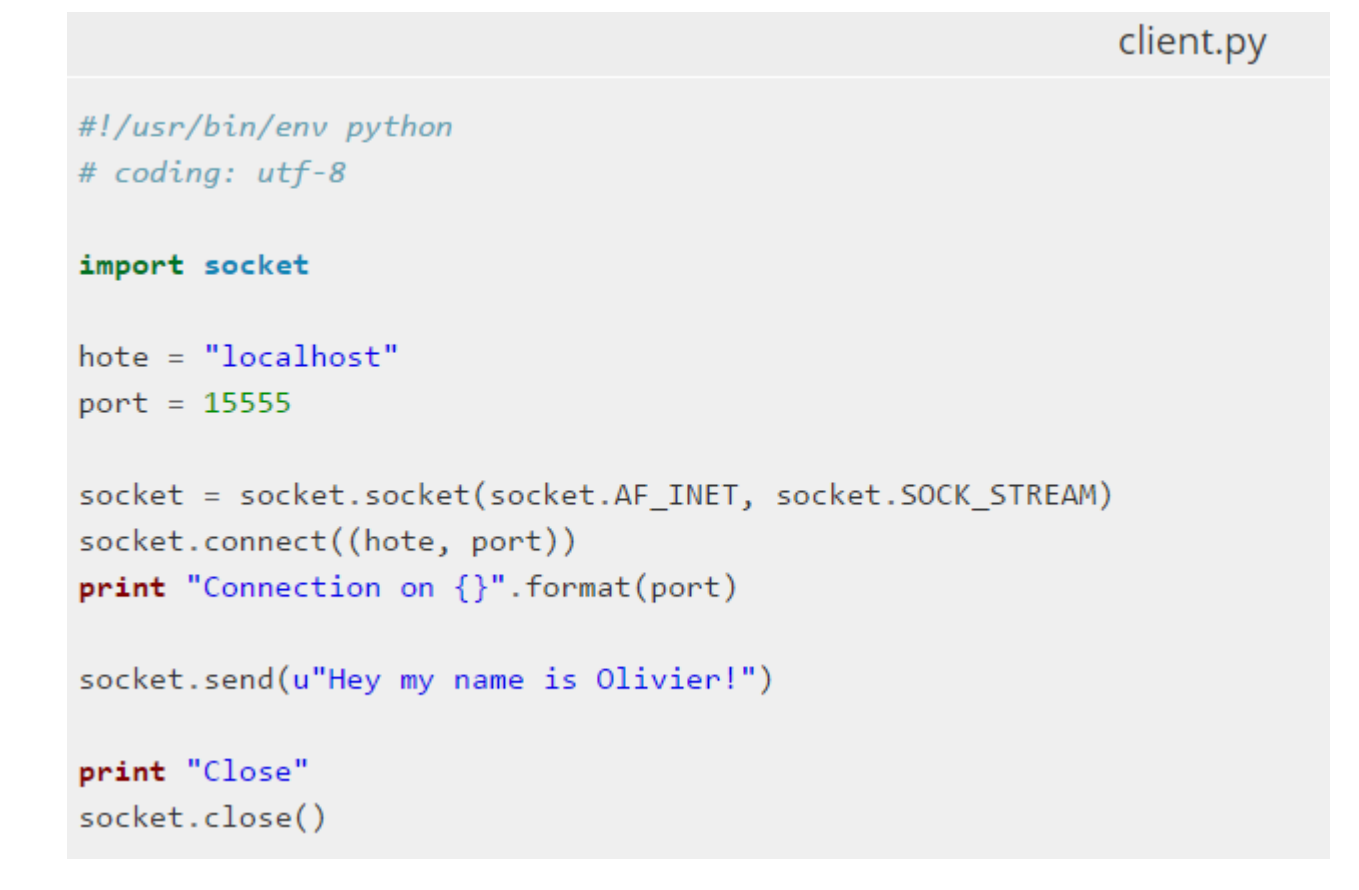